# How to use CDV-70QT (Simple Manual)

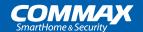

# 1. Connect with Smart phone

After connecting to a smartphone, it is possible to make a call, monitor the door camera, and notify an emergency. Before connecting to a smartphone, please install the mobile app and register as a member first.

\* The product must be connected to Wi-Fi for account connection.

#### 1-1. Connect with Smart phone

Before connecting, make sure that the product and the smartphone are connected to the same Wi-Fi.

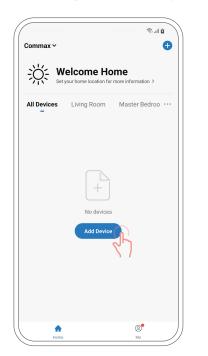

01

Press Add Device On the main screen of the mobile app.

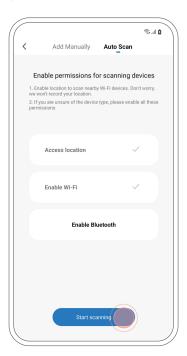

02

On the [Auto Scan] tab at the top, click Start scanning].

If the button is not activated, enable location access and Wi-Fi permission.

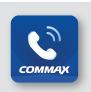

#### App Installation

Before connecting the product, depending on the smartphone OS, Google Play Store or App Store Search 'Commax Hey Call' and install the app. (\*Supported operating systems: Android, iOS only)

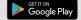

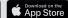

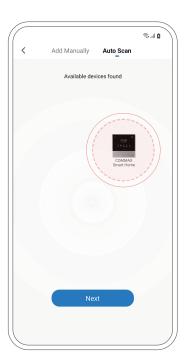

03

If you place your smartphone near the product, it will be automatically detected.

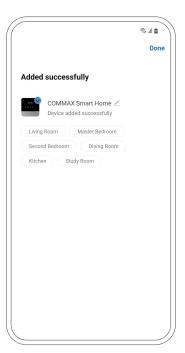

04

The connection is completed when the discovered device is registered.

#### 1-2. Invite family members

Invite your family members to use it together with your smartphone.

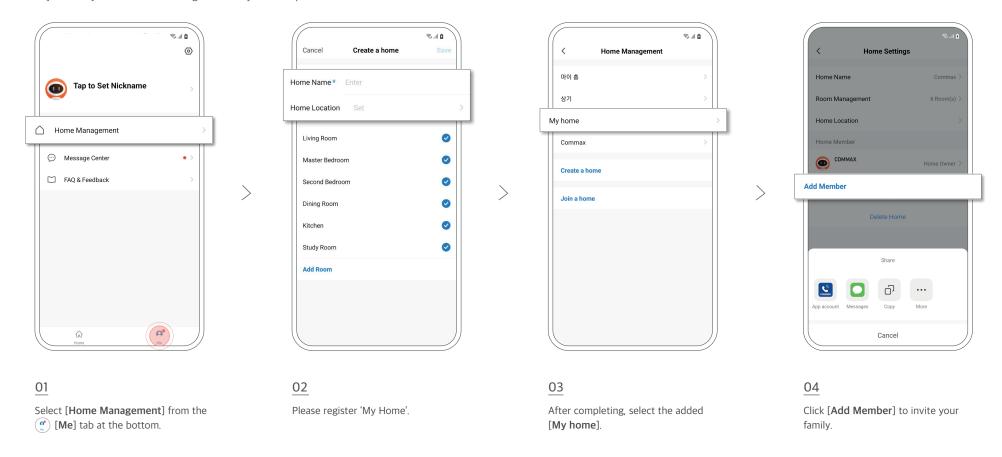

#### 1-3. Register for invitation

You can add family members (members) to share by sending invitations.

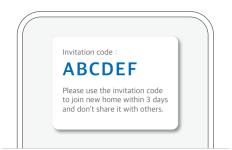

\*\* Before registering the invitation code, the family (member) must also install the "Commax Hey Call" mobile app.

Move the invitation code received via text message, etc. to [Home Management] → [With Family] to register and then use all functions on your smartphone.

# 2. Checking visitors with a smartphone

#### 2-1. Make a visitor video call

If there is a visitor, a video call is possible through the mobile app connected to the product.

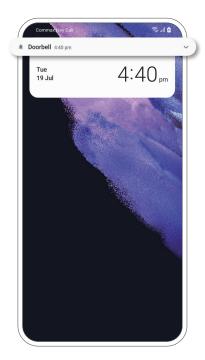

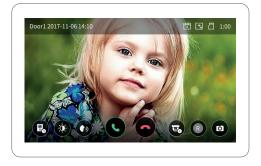

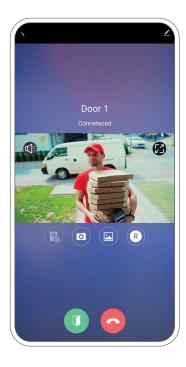

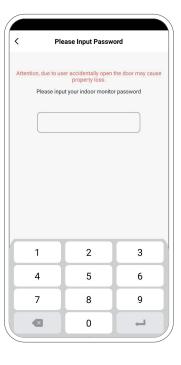

[Screen of Mobile App]

[Calling Screen]

#### 01

When a visitor presses the doorbell, a 'Doorbell' notification is displayed on their smartphone.

#### 2-2. Monitoring in front of my house

- You can monitor real-time video by selecting the door camera on the main screen of the mobile app.
- If there is an additionally connected CCTV, the same real-time monitoring function is supported.

## 02

You can make video calls with visitors in real time through the linked mobile app.

### Additional Tips

Connect the door lock and open the door from the app.

\*\* Door lock interlocking requires a specific module installation. For details, refer to the product user manual.

# 3. Using the Security mode

This product detects movement outside the front door and provides a function to save photos/videos, and it also enables emergency notifications through door open detection, so you can keep your home safe.

#### 3-1. Motion detection notifications

To use the motion detection function, you need to change the environment settings of this product first.

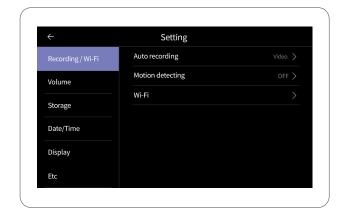

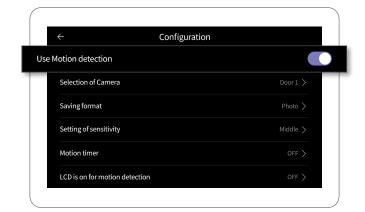

Set whether to use motion detection in [Setting]  $\rightarrow$  [Recording/Wi-Fi] screen.

When motion is detected, you can also receive a notification on your smartphone and view the saved images.

\* How notifications are displayed differs depending on the smartphone model.

#### 3-2. Detecting door open

If you set the security emergency function, you can detect the door opening and receive a notification through the product and smartphone. In case of emergency, an emergency screen and siren are activated.

※ For security emergency settings, check the security sensor to be detected in the [Main Screen] → [Security] screen of the product and press the Execute button.

#### 3-3. Setting a security password

The initial password is set to '1234' for the password used in case of a crime prevention situation. Please make changes after installing the product.

※ The password can be easily changed in the product [Settings] → [Others] → [Security password].
(If you lose the password you are using, execute [Initialize Settings] to change the initial password to '1234'.)

<sup>-</sup> There may be differences depending on product and site specifications, and software optimization or screen may be changed without prior notice.